# <span id="page-0-0"></span>**Programming for Data Science** How to create a package in R

#### **Marco Beccuti**

*Università degli Studi di Torino Dipartimento di Informatica*

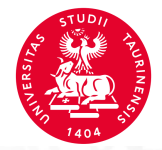

- we describe how to create an R package using RStudio;
- Obviously it is possible to build R Packages with Command Line Tools, but RStudio has built-in tools that will make easier this task;
- **•** the **devtools** package must be installed in RStudio.

*>***install.packages("devtools")**

#### • Open a new .R file;

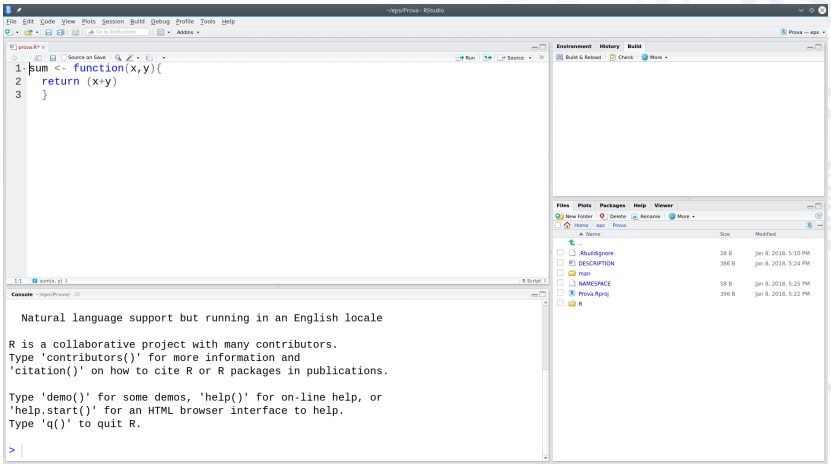

Write the code for your functions in this .R file. You can create one file with all of your functions or create separate files for each function. Save these files somewhere where you can easily find them.

Open a new project in RStudio. Go to the **File** menu and click on **New Project**. Then select **New Directory**, and **R Package** to create a new R package.

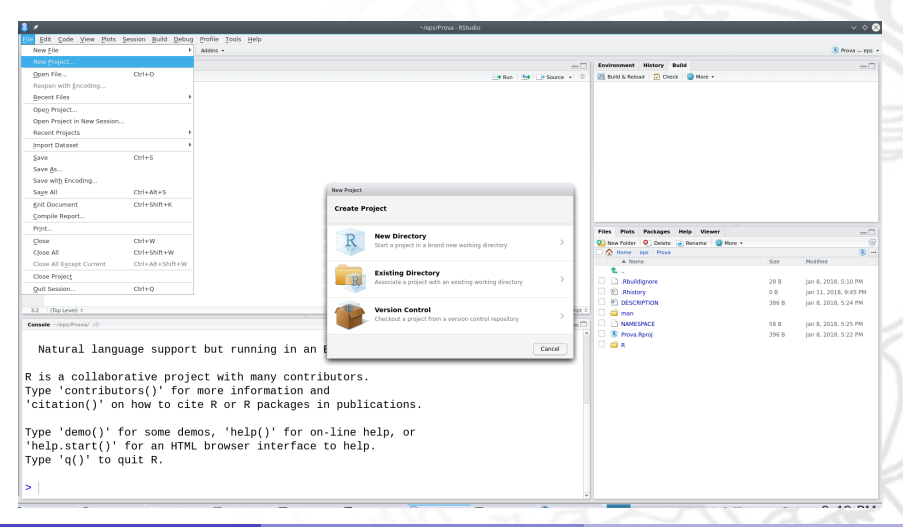

Open a new project in RStudio. Go to the **File** menu and click on **New Project**. Then select **New Directory**, and **R Package** to create a new R package.

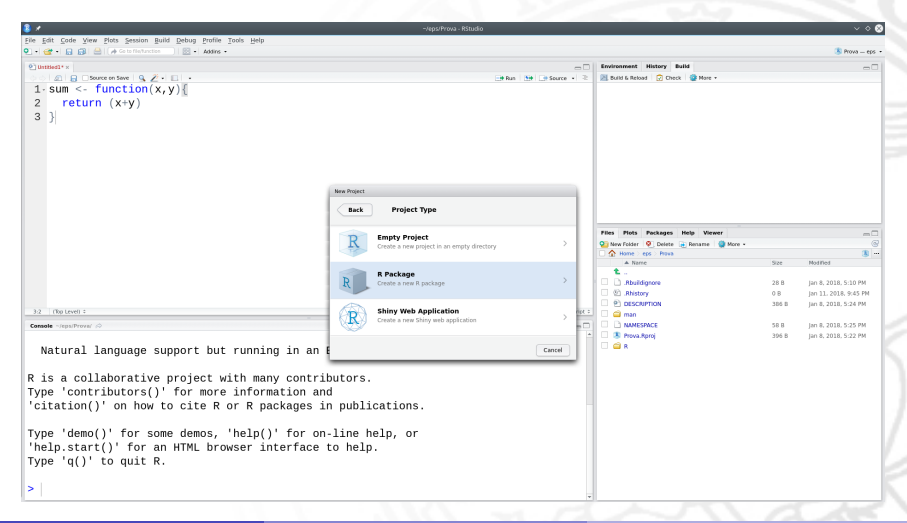

Type the name of your package, then upload the .R file you created in step 1 under **Create package based on source files**. Click **Create project**.

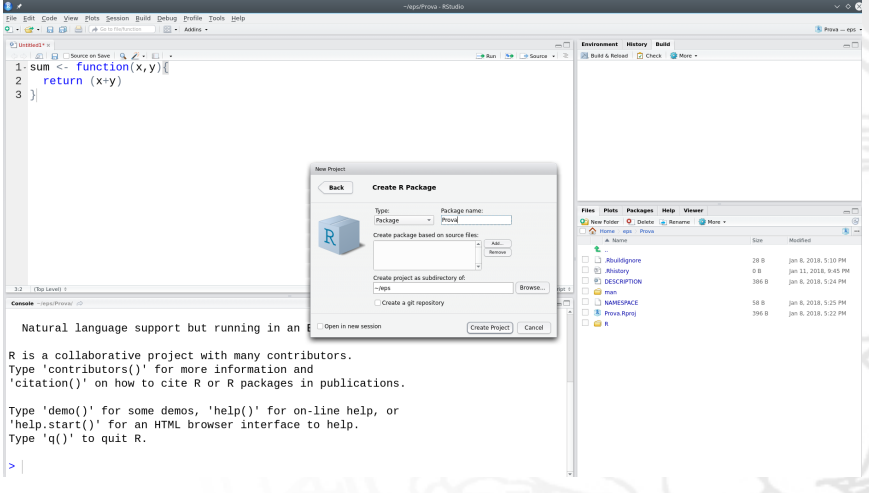

Documentation can be automatically created using **roxygen2** package.

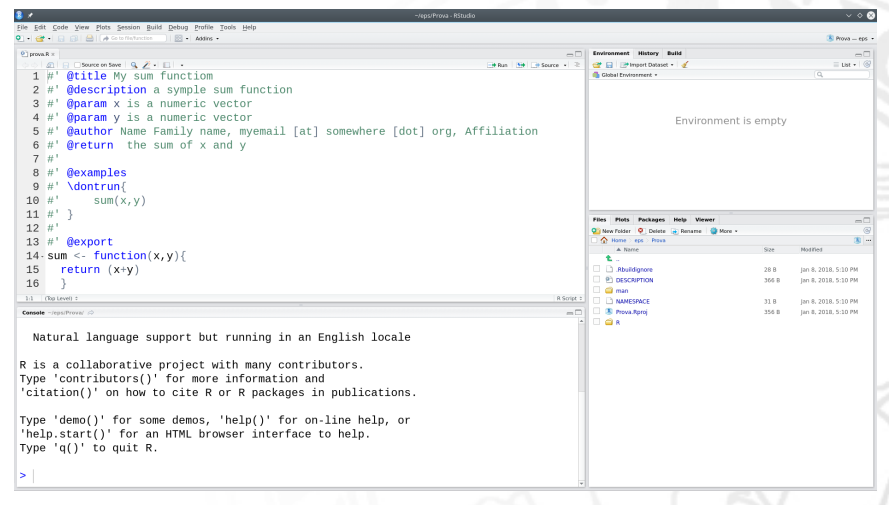

#### *>***install.packages("roxygen2")**

• The functions must be commented using the following tags:

```
#' @title My sum functiom
   @description a symple sum function
#<sup>1</sup>@param x is a numeric vector
#<sup>1</sup>#<sup>1</sup>@param y is a numeric vector
#' @author Name Family name, myemail [at] somewhere [dot] org, Affiliatio
   Qreturn the sum of x and y
#<sup>1</sup>#<sup>1</sup>@examples
#<sup>1</sup>#<sup>1</sup>\dontrun{
#<sup>1</sup>sum(x, y)#' }
#<sup>1</sup>#' @export
sum <- function(x, y) {
  return (x+y)
```
To enable the generation of package documentation using **roxygen2**

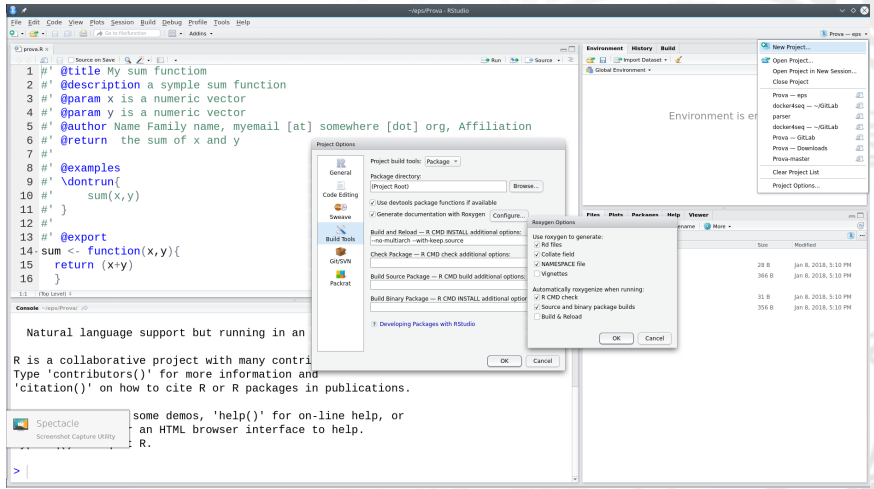

Documentation is generated by clicking on **Build**→ **Documentation**

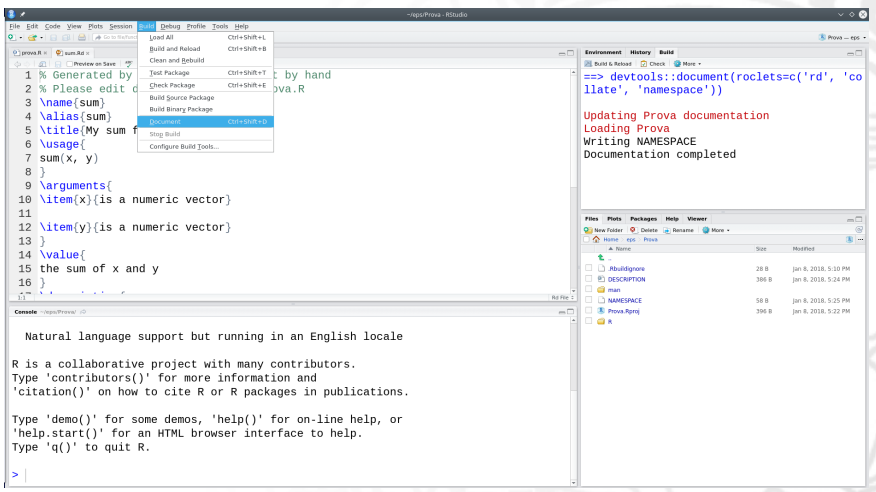

Package can be built and loaded by clicking on **Build**→ **Build and Reload**

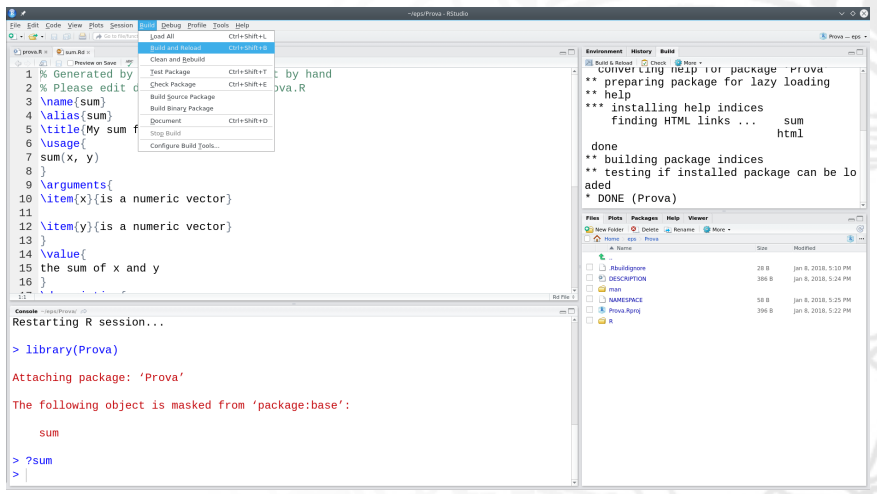

Package can be built and loaded by clicking on **Build**→ **Build and Reload**

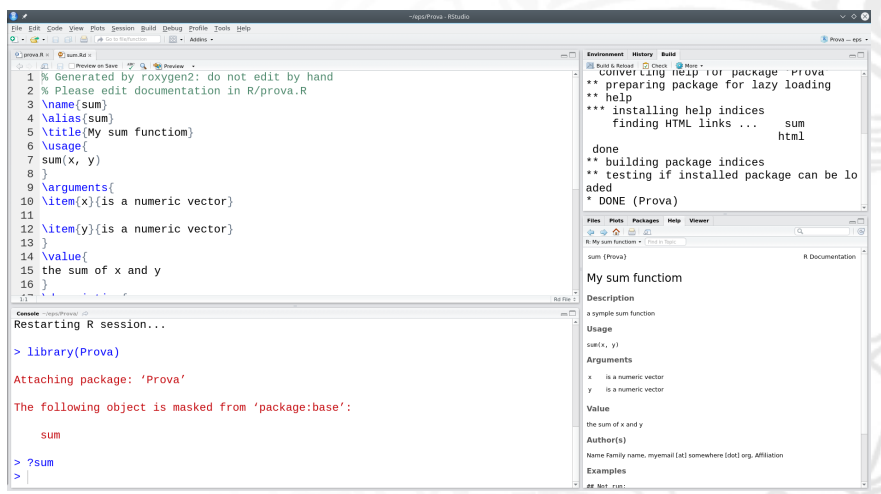